# Для начала работы в Дискорд нужно нужно

- 1. зарегистрироваться на сайте<https://discordapp.com/>
- 2. установить на компьютер или другое устройство приложение Discord
- 3. создать свой сервер
- 4. отправить ссылку на сервер ученикам

**Для участия в голосовом и видеочате нужно использовать наушники (можно не использовать наушники при выключенном микрофоне).**

### Возможные трудности:

Если Дискорд установлен на компьютере, вам нужно при открытии ссылки (если она откроется браузером) авторизоваться через браузер. После этого сервер Harmony появится у вас в списке серверов (в левой части окна) и вы сможете использовать программу.

Если Дискорд установлен на телефоне и ссылка не срабатывает - откройте ссылку браузером и нажмите "Принять приглашение".

### Подключение к стриму в голосовом канале

Для подключения к голосовому каналу нужно зайти на сервер и щелкнуть по нужному голосовому каналу

Если напротив одного из участников появится значок "В эфире" - нажмите на участника, а потом "Присоединиться к стриму"

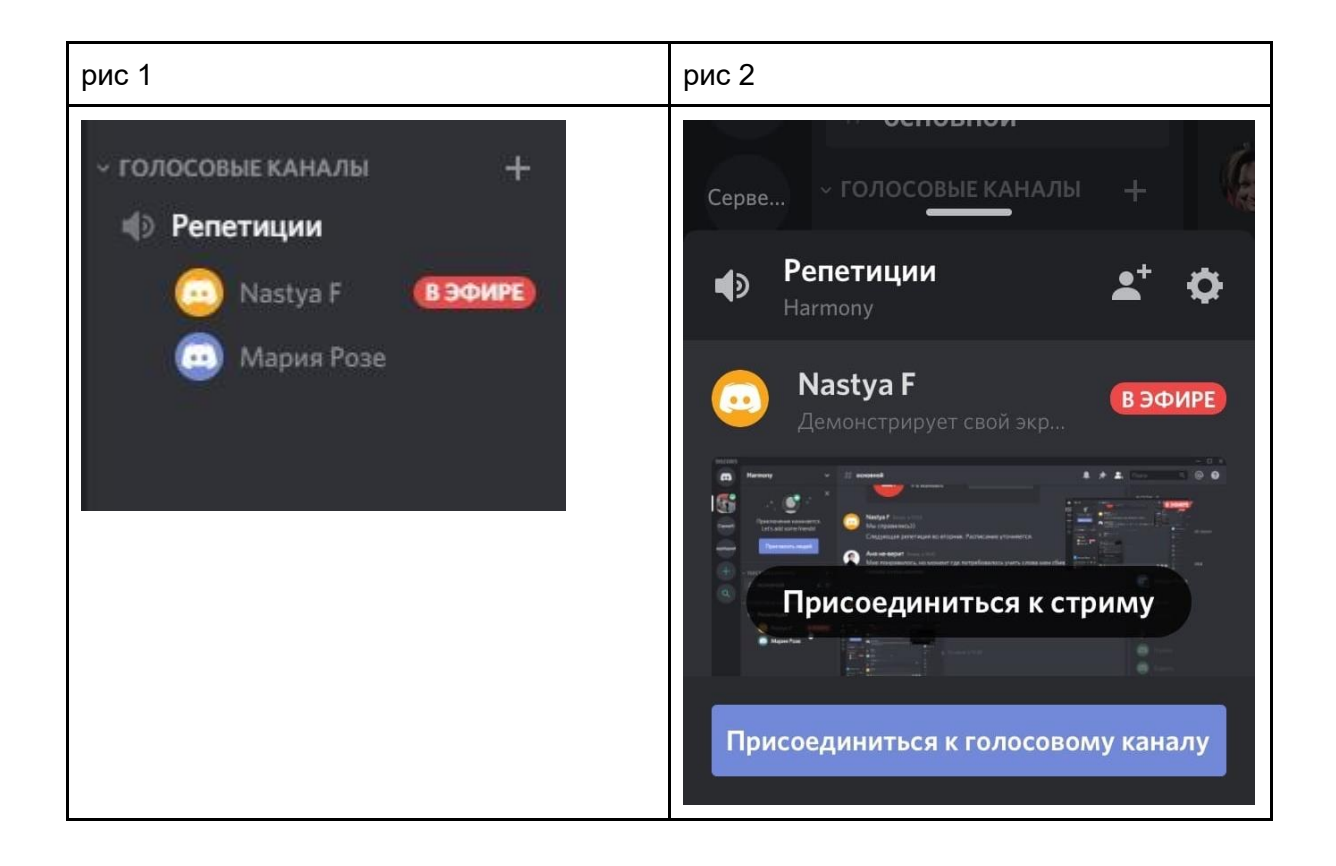

## Подключение к видеочату:

1. зайдите на главную страницу Дискорд

#### 2. выберите беседу (рис 1)

3. нажмите Вступить (рис 2) и Подключиться к голосовому чату (рис 3)

**Внимание! В видеочате могут участвовать только 10 человек!** 

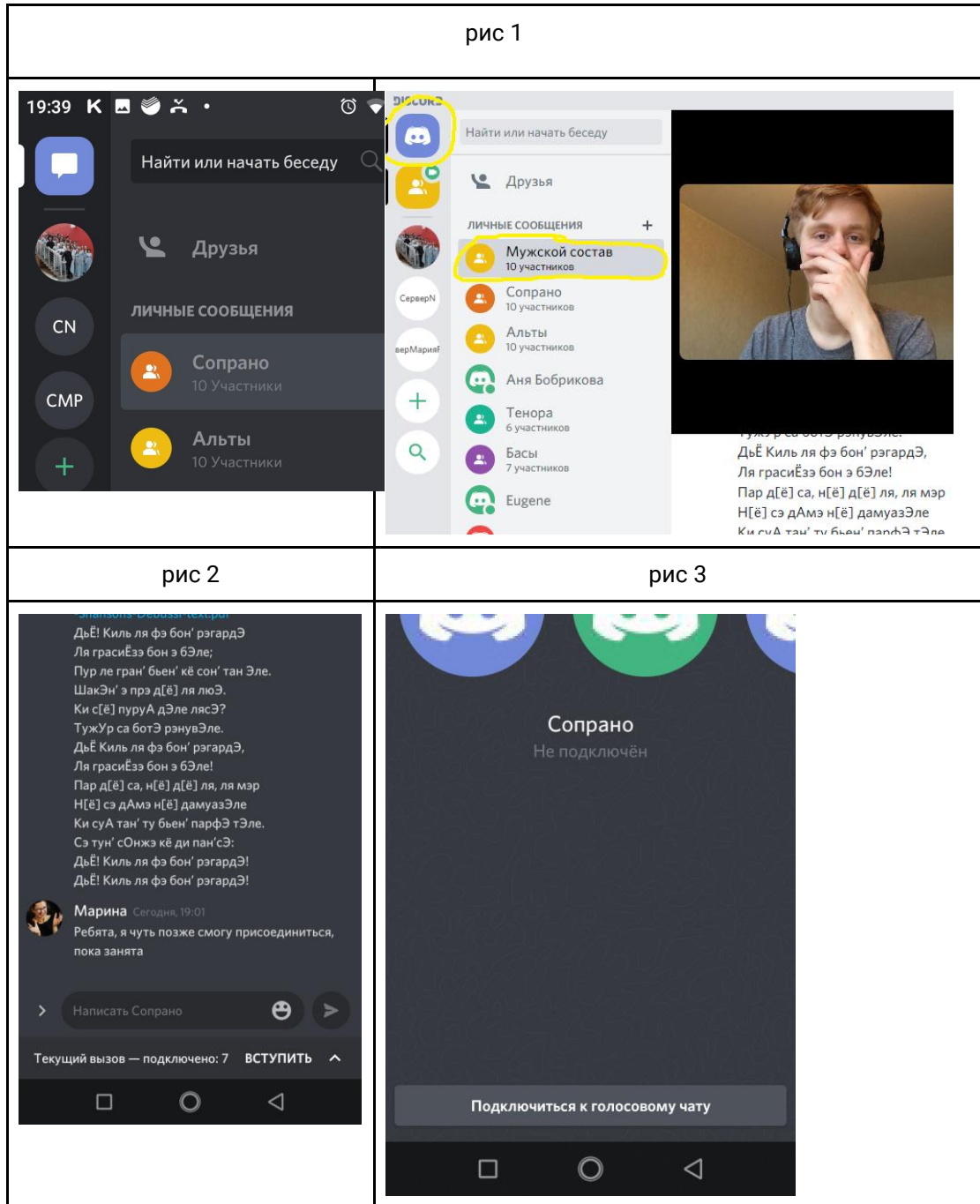

## Как убавить громкость других участников на телефоне

1. Щелкните по экрану (рис. 1), в верхнем правом углу появится значок, щелкните по нему

 $\mathbf{R}$ 

- 2. Выберите участника (рис 2)
- 3. Настройте громкость (рис 3)

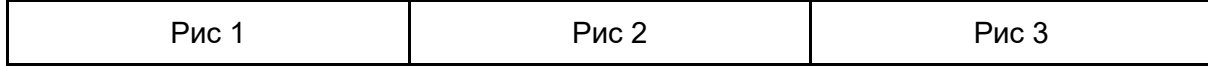

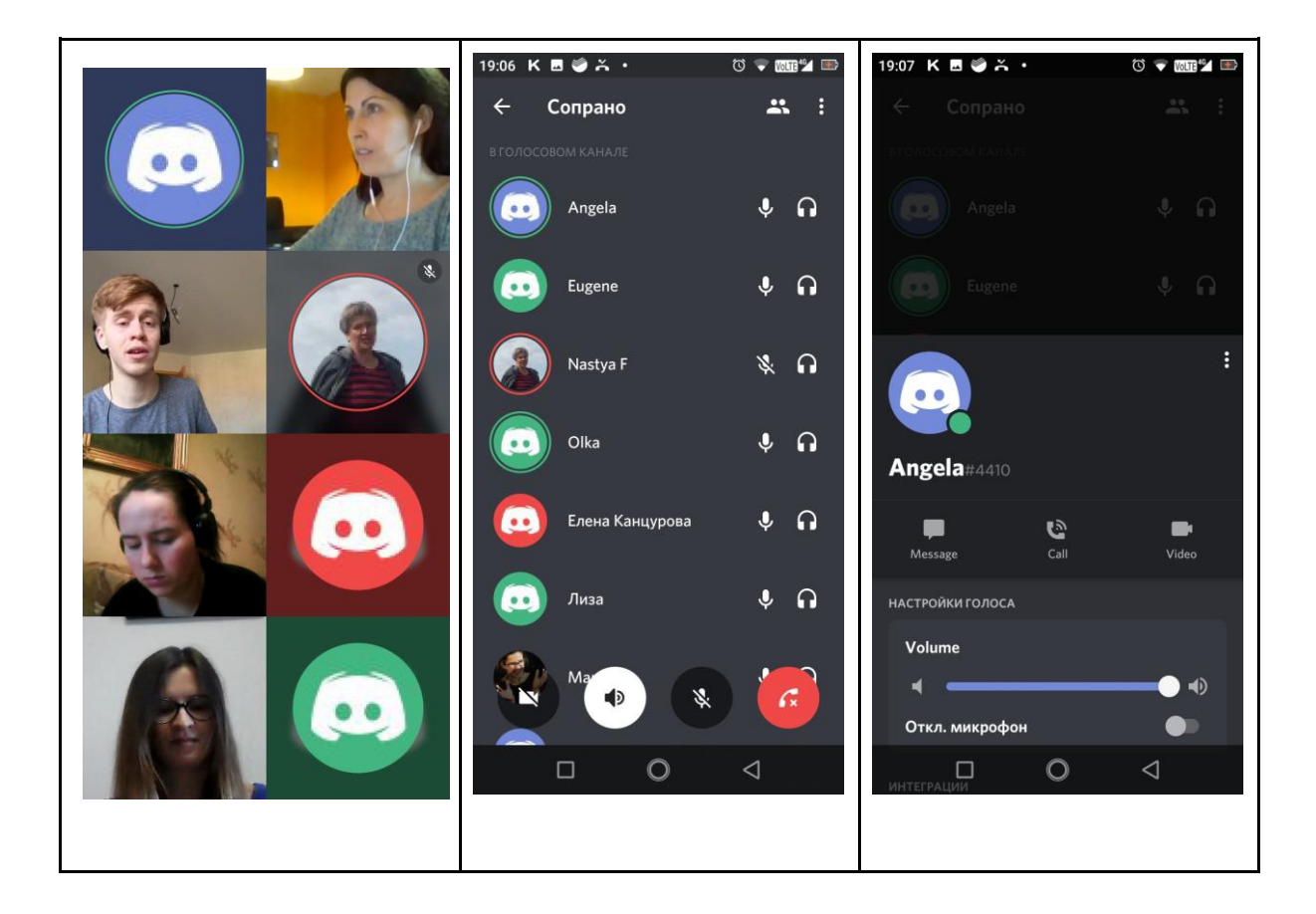

#### Если после обновлении программы возникают ошибки:

[https://support.discord.com/hc/ru/articles/209099387--Windows-](https://support.discord.com/hc/ru/articles/209099387--Windows-%D0%9E%D1%88%D0%B8%D0%B1%D0%BA%D0%B0-%D1%83%D1%81%D1%82%D0%B0%D0%BD%D0%BE%D0%B2%D0%BA%D0%B8-%D0%BE%D0%B1%D0%BD%D0%BE%D0%B2%D0%BB%D0%B5%D0%BD%D0%B8%D1%8F-) [%D0%9E%D1%88%D0%B8%D0%B1%D0%BA%D0%B0-](https://support.discord.com/hc/ru/articles/209099387--Windows-%D0%9E%D1%88%D0%B8%D0%B1%D0%BA%D0%B0-%D1%83%D1%81%D1%82%D0%B0%D0%BD%D0%BE%D0%B2%D0%BA%D0%B8-%D0%BE%D0%B1%D0%BD%D0%BE%D0%B2%D0%BB%D0%B5%D0%BD%D0%B8%D1%8F-) [%D1%83%D1%81%D1%82%D0%B0%D0%BD%D0%BE%D0%B2%D0%BA%D0%B8-](https://support.discord.com/hc/ru/articles/209099387--Windows-%D0%9E%D1%88%D0%B8%D0%B1%D0%BA%D0%B0-%D1%83%D1%81%D1%82%D0%B0%D0%BD%D0%BE%D0%B2%D0%BA%D0%B8-%D0%BE%D0%B1%D0%BD%D0%BE%D0%B2%D0%BB%D0%B5%D0%BD%D0%B8%D1%8F-) [%D0%BE%D0%B1%D0%BD%D0%BE%D0%B2%D0%BB%D0%B5%D0%BD%D0%B8%D](https://support.discord.com/hc/ru/articles/209099387--Windows-%D0%9E%D1%88%D0%B8%D0%B1%D0%BA%D0%B0-%D1%83%D1%81%D1%82%D0%B0%D0%BD%D0%BE%D0%B2%D0%BA%D0%B8-%D0%BE%D0%B1%D0%BD%D0%BE%D0%B2%D0%BB%D0%B5%D0%BD%D0%B8%D1%8F-) [1%8F-](https://support.discord.com/hc/ru/articles/209099387--Windows-%D0%9E%D1%88%D0%B8%D0%B1%D0%BA%D0%B0-%D1%83%D1%81%D1%82%D0%B0%D0%BD%D0%BE%D0%B2%D0%BA%D0%B8-%D0%BE%D0%B1%D0%BD%D0%BE%D0%B2%D0%BB%D0%B5%D0%BD%D0%B8%D1%8F-)